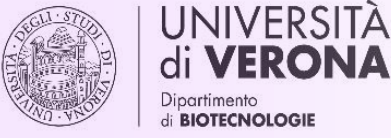

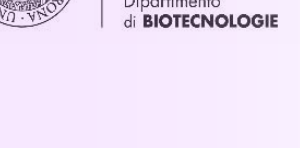

**VERONA** 

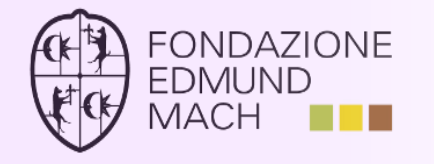

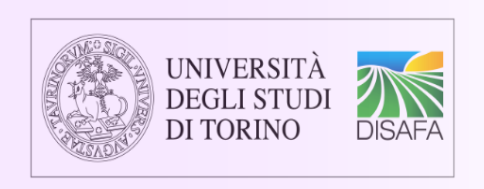

# **USER GUIDE**

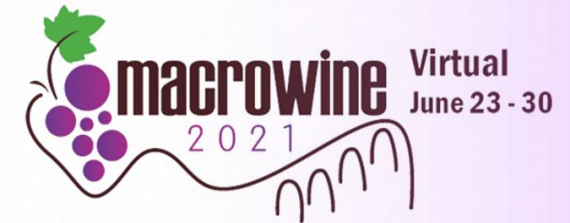

#### **Attending the live conference:**

Macrowine 2021 program includes 20 hours of live congress, divided in 10 sessions of 2 hours each.

First week - From the 23rd to the 25th of June –Five Topic Sessions Second week - From the 28th to the 30 of June – Five Round Tables

Macro schedule :<https://www.macrowine2020.com/index.php?p=programme> Detailed program:<https://www.infowine.com/docs/macrowine-2021-program.pdf>

 $\triangleright$  [Instructions for Live Conference](#page-1-0)

#### **Accessing the on-line repository:**

Participants can see all 65 recorded presentations (available after live sessions), and read 280 posters in digital format - **at any time** - on a dedicated website, from the 22nd of June to the 18<sup>th</sup> of July

 $\triangleright$  [Instructions for Repository](#page-2-0)

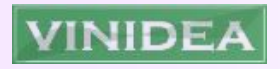

#### **Interaction:**

Web environment allows **more interaction** among participants than face-to-face congresses

 $\triangleright$  [Instructions for questions, comments, contacts](#page-3-0)

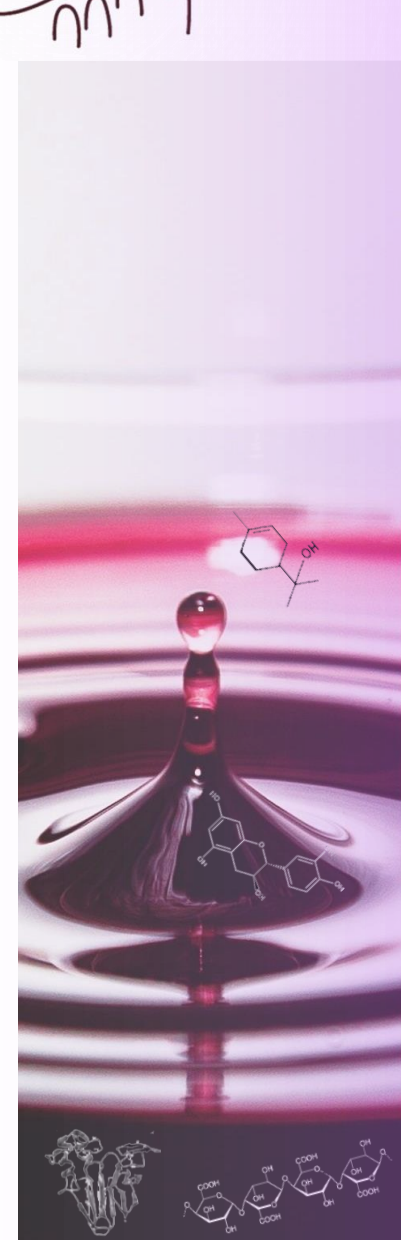

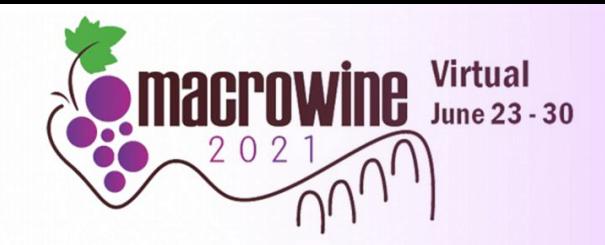

<span id="page-1-0"></span>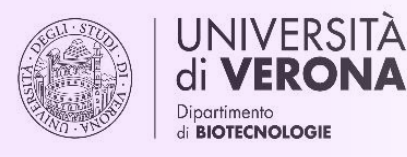

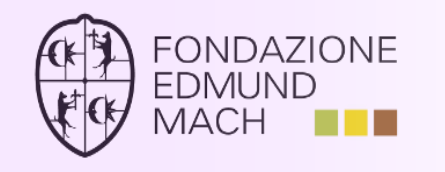

## **INSTRUCTIONS for LIVE CONFERENCE**

The congress will be broadcasted via the Zoom platform. You can attend from desktop computer, laptop, tablet or smartphone. Nevertheless, we recommend using a desktop computer or laptop with Windows OS, as some features are not always available on mobile devices.

To access all sessions of the same day **use the link received** by e-mail 1 day and 1 hour before the beginning of the first session **in each conference day**.

See here an example of the message you receive:

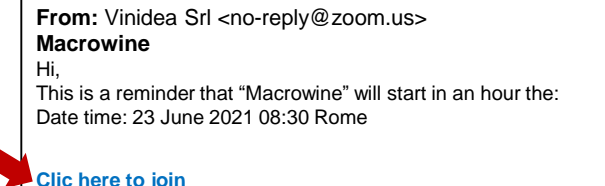

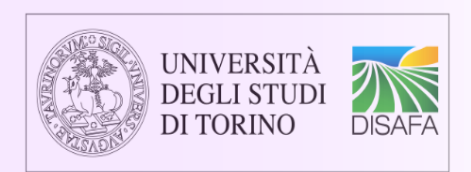

#### **Warning:**

the **link** to be used to access the sessions of the **first week** (23rd -25th of June) is **different**  from the one that you will receive on the **second week** (28th -30th of June)

#### **For more information refer to the support service of Zoom:**

[https://support.zoom.us/hc/en-us/articles/115004954946-Joining-and-participating-in-a](https://support.zoom.us/hc/en-us/articles/115004954946-Joining-and-participating-in-a-webinar-attendee-)webinar-attendee-

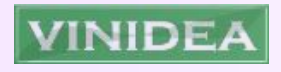

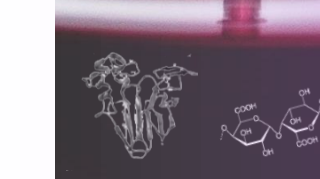

<span id="page-2-0"></span>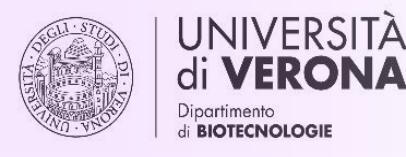

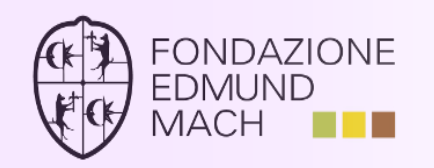

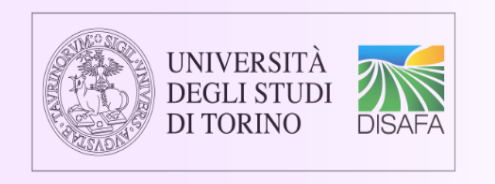

## **INSTRUCTIONS for REPOSITORY**

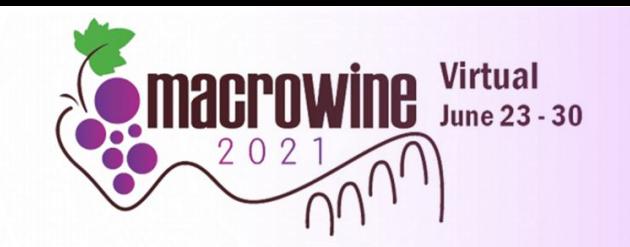

All the conference contents will be available on-line on the congress repository:

- 65 recorded **presentations** (available after live sessions), for each the **contact** of the corresponding author
- $\checkmark$  280 **posters** in digital format, for each the **contact** of the corresponding author and  $\checkmark$ when provided – the date and timing of its **Question Time**
- After the congress, the recordings of **round tables**

The repository content can be browsed by Topic, by type of document (Video, Poster), or by keyword with the Search tool

#### URL of the repository: **<http://repository.macrowine2021.com/>**

Access using login and password you have received to the e-mail address used at registration.

The repository will be accessible to enrolled participants **from June 22 nd to July 18 th** . Later on, all the repository content will be published in the Premium section of INFOWINE (ISSN 1826-1590) infowine.com

Internet Journal of Viticulture and Enology

Macrowine participants will have free access to the INFOWINE Premium section, with the same login and password used to the repository, **until June 30th 2022**

If you have problems to access, please contact us : macrowine@vinidea.it

<span id="page-3-0"></span>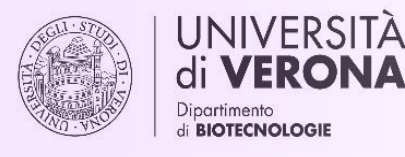

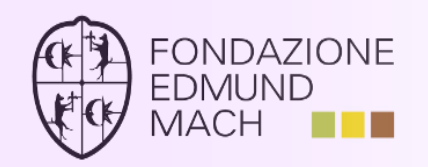

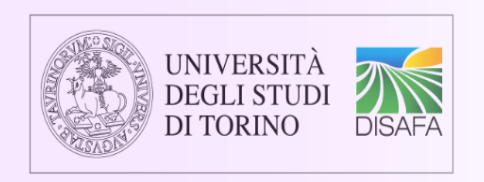

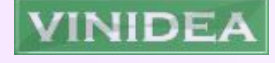

#### **INSTRUCTIONS – INTERACTIONS**

Macrowine Virtual allows **3 levels of interactions**

#### **SPECIFIC QUESTIONS**

To clarify doubts on a specific presentation or poster, or to establish contact with the author:

- find the email address of the author on the dedicated item of the **repository**, and write her/him a personal message or
- Ask to be invited to the **Question Time** of the poster, that some authors organize in a date after the congress indicated in the repository item

#### **QUESTIONS OF GENERAL INTEREST**

#### $\mathbf{k}$ ) During the Topic Sessions (first week)

Write your question in the **Q&A** session of Zoom platform: the Chairpersons will select and pose a certain number of questions to the speakers, depending on the available time During the Round Tables (second week)

Use the dedicated **Q&A** section to ask questions to the speakers during the presentation; in addition, here you can use the "**raise your hand**" option from the Reaction Menu to ask the chairperson to intervene verbally in the discussion

#### **GENERAL COMMENTS**

From the 25<sup>th</sup> of June, congress delegates can contribute to the discussion in the Round Tables by posting comments and considerations (not questions) in a dedicated room of the **SLI.DO** system.

From your browser open the URL<https://www.sli.do/> and type the Event code **#MW2021** On SLI.DO you can post your comments, read those of your colleagues and put a like on the comments that raise more of your interest.

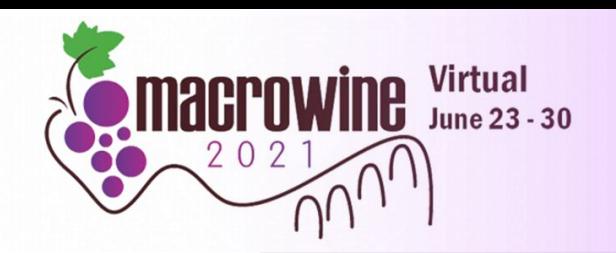

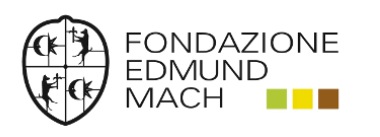

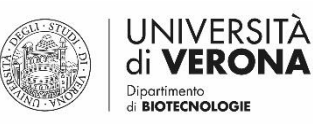

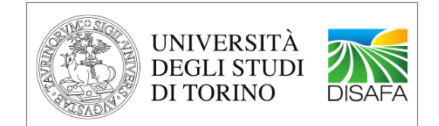

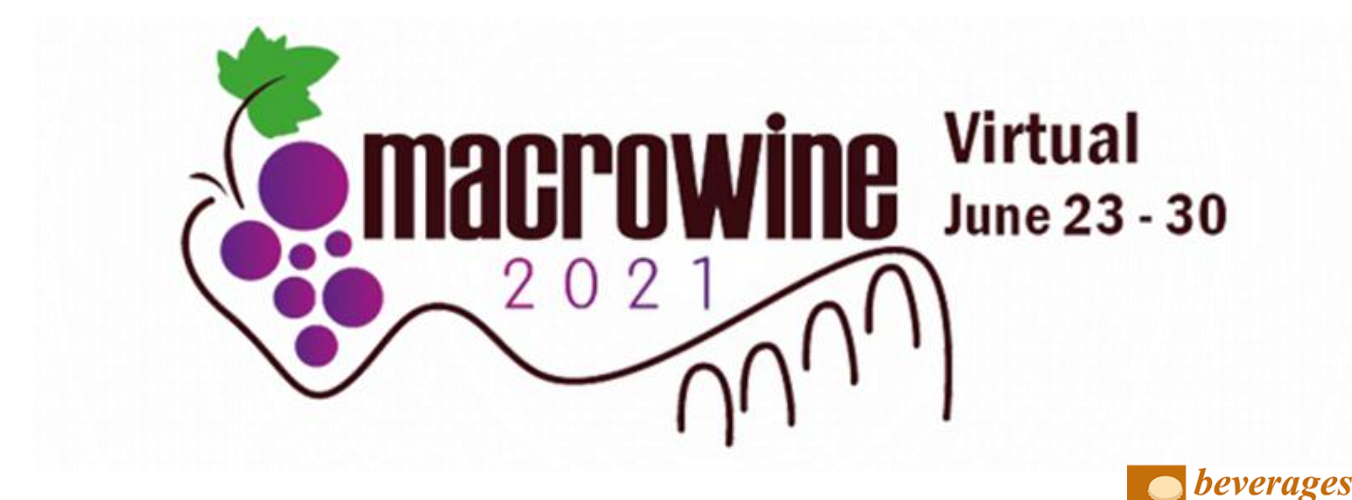

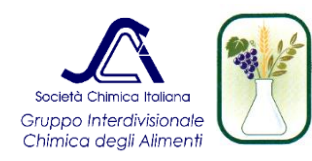

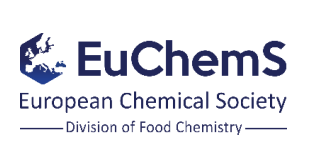

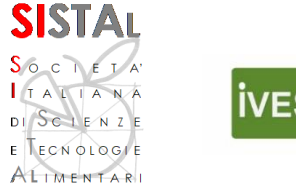

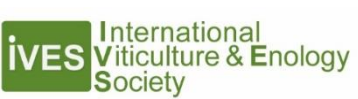

an open access journal by MDPI

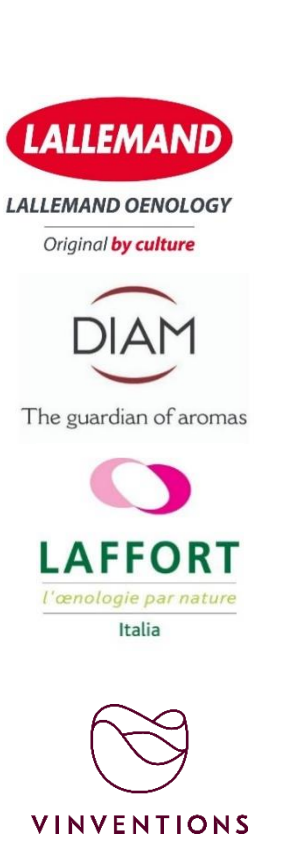

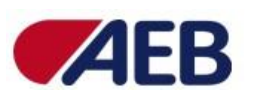

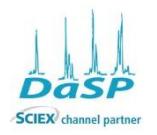

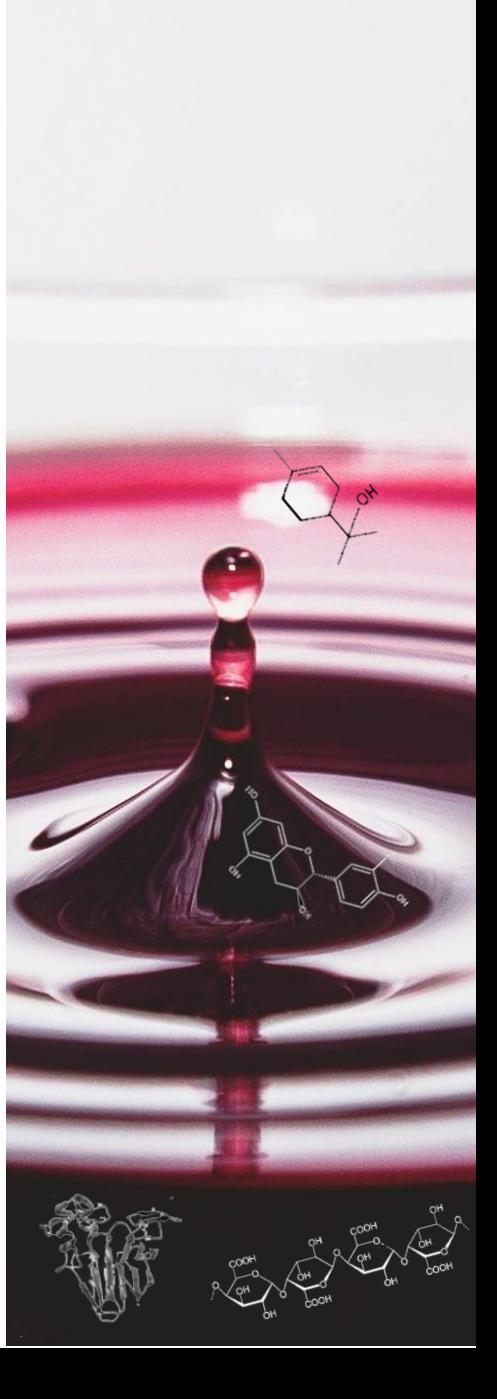

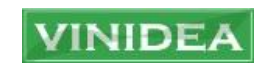